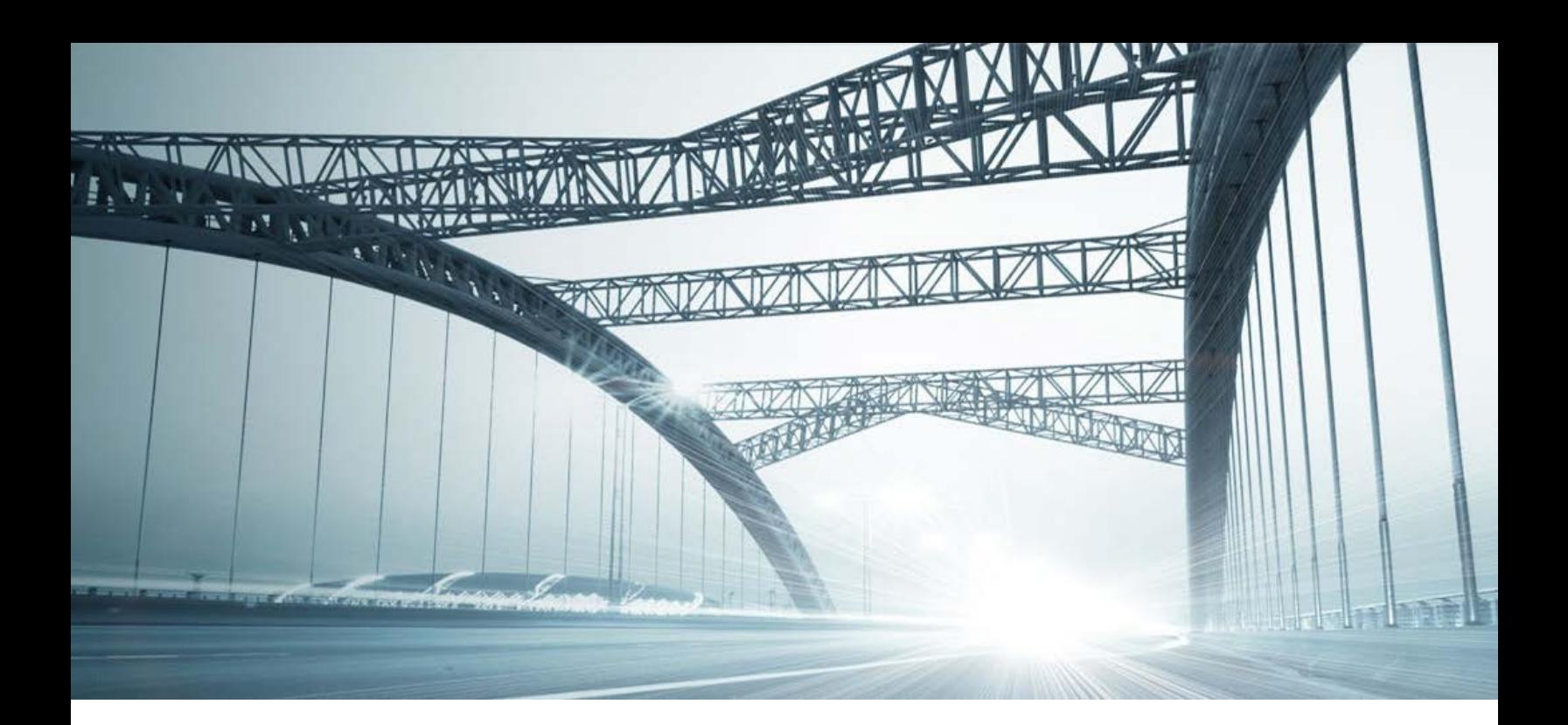

# DTS2 SERVICES: GRANTOR / GRANTEE

Rev. 201606

© 2015 DataTree. All rights reserved.<br>DataTree makes no express or implied warranty respecting the information presented and assumes no responsibility for<br>errors or omissions. First American and DataTree are registered tra

and/or its affiliates. Third-party trademarks are used with permission.

# **Table of Contents**

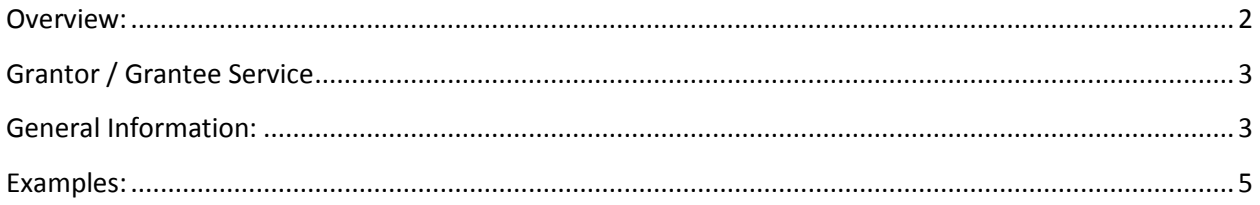

#### <span id="page-1-0"></span>**Overview:**

This document will provide information on how to use the Grantor / Grantee service in DTS2. This document covers the service only.

**Note:** Services are county specific and may not be available in every county. The availability of and parameters used for this service may change based upon the county involved. Additionally, DTS2 is a highly customizable application and your company may not have contracted for all available services or geographies.

Finally, your company may have setup specific settings that will affect how the search and reports function and display. Please check the Profile Menu > User Profile option for information on your company settings.

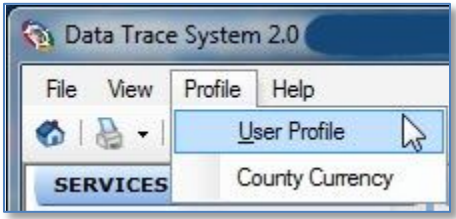

#### <span id="page-2-0"></span>**Grantor / Grantee Service**

Simply put, the Grantor / Grantee service is used to locate documents but using a name instead of a property address or parcel identifier. The service incorporates features from the General Name search and provide a document list. Some counties will provide their own county-specific information. Where this is available, you will see an additional service called "County Tor / Tee".

This service is useful when property-related documents cannot be immediately located using the standard Title, Tax or General Name Services. It can also be used to validate postings on the owner's name helping you to identify possible gaps in the title chain. In this case, the service should catch additional legal descriptions associated with the owner.

Remember that the General Name search looks for involuntary liens such as bankruptcies or judgements while the Grantor / Grantee search looks for property-related documents (voluntary liens) such as deeds, mortgages, and releases.

#### <span id="page-2-1"></span>**General Information:**

The service provides four places for the parties to be searched. Clicking More will provide additional search places. The date qualifier will allow you to limit the search to a defined date range or for specific instrument numbers..

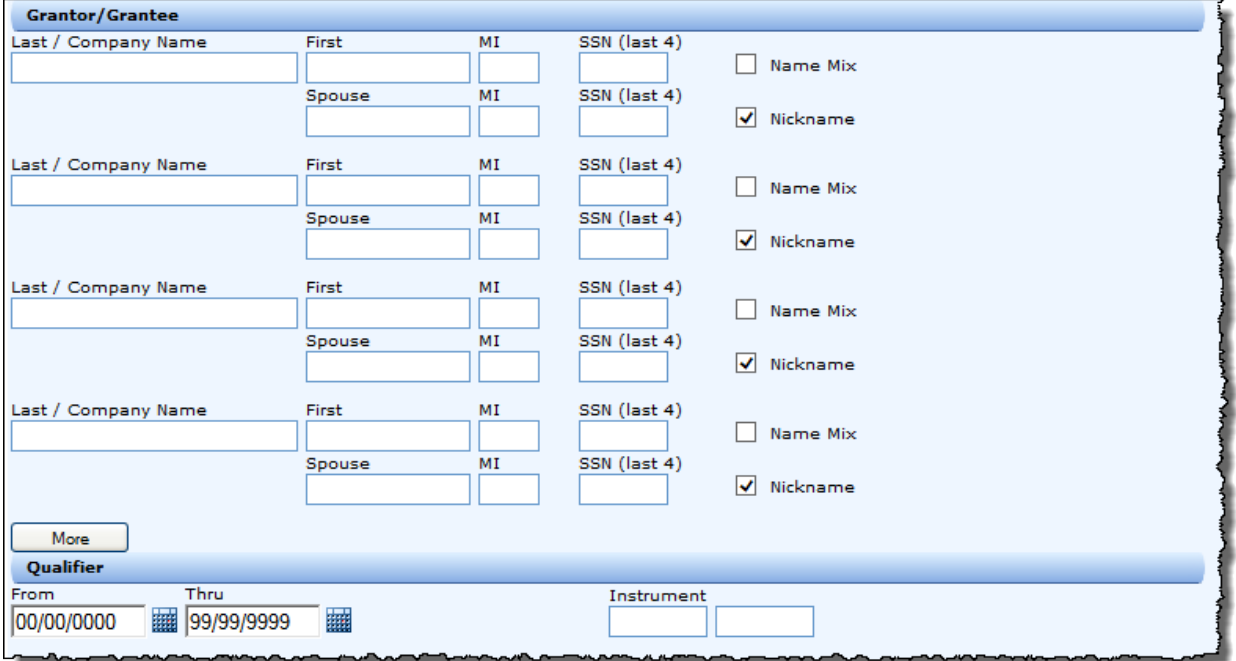

Field Information

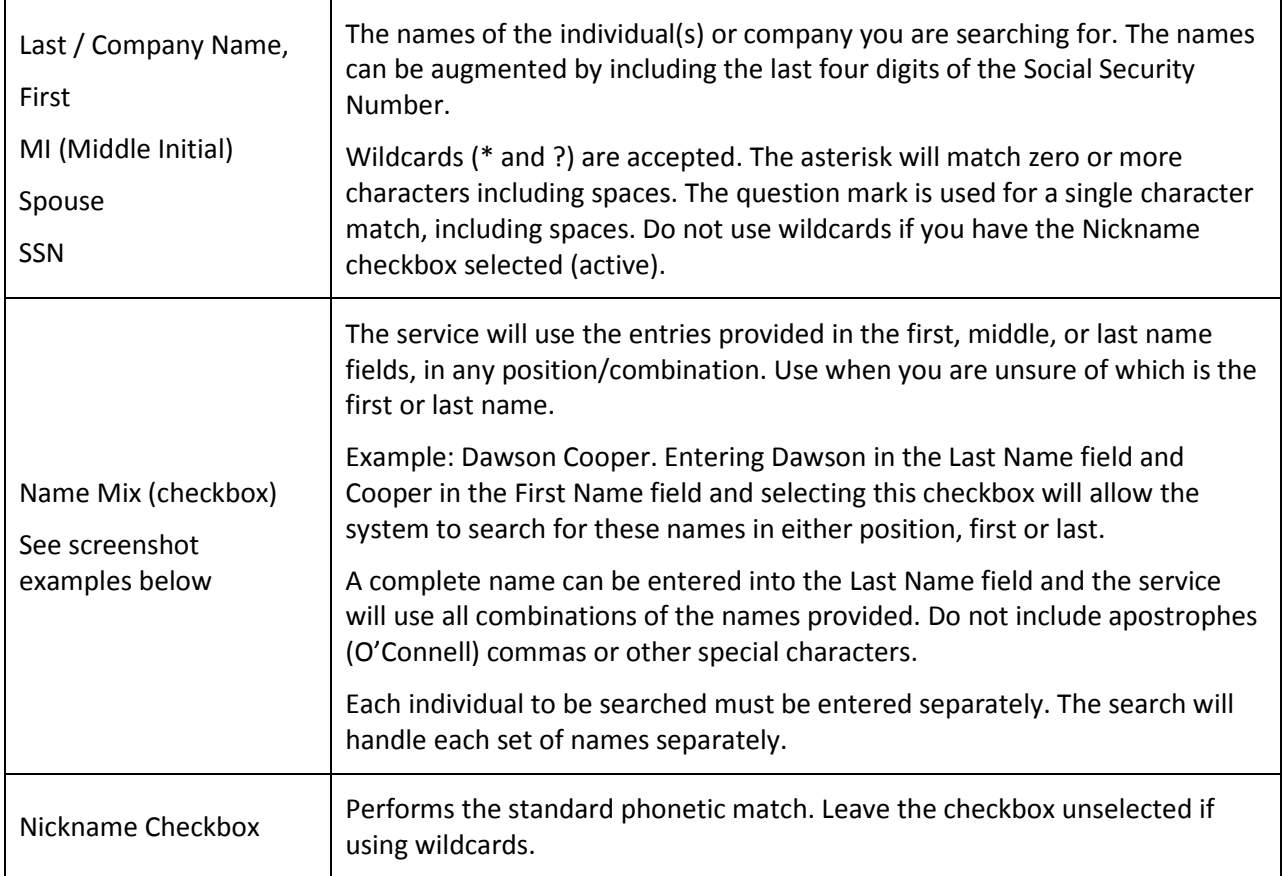

Note: Not all features are available in every county.

Once the parameters have been entered and the search run, individual documents can be retrieved for examination.

### <span id="page-4-0"></span>**Examples:**

Example One using an exact match, no name mixing

Search Options:

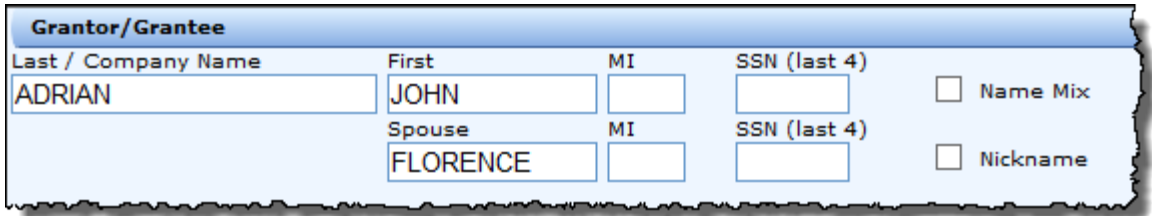

Results:

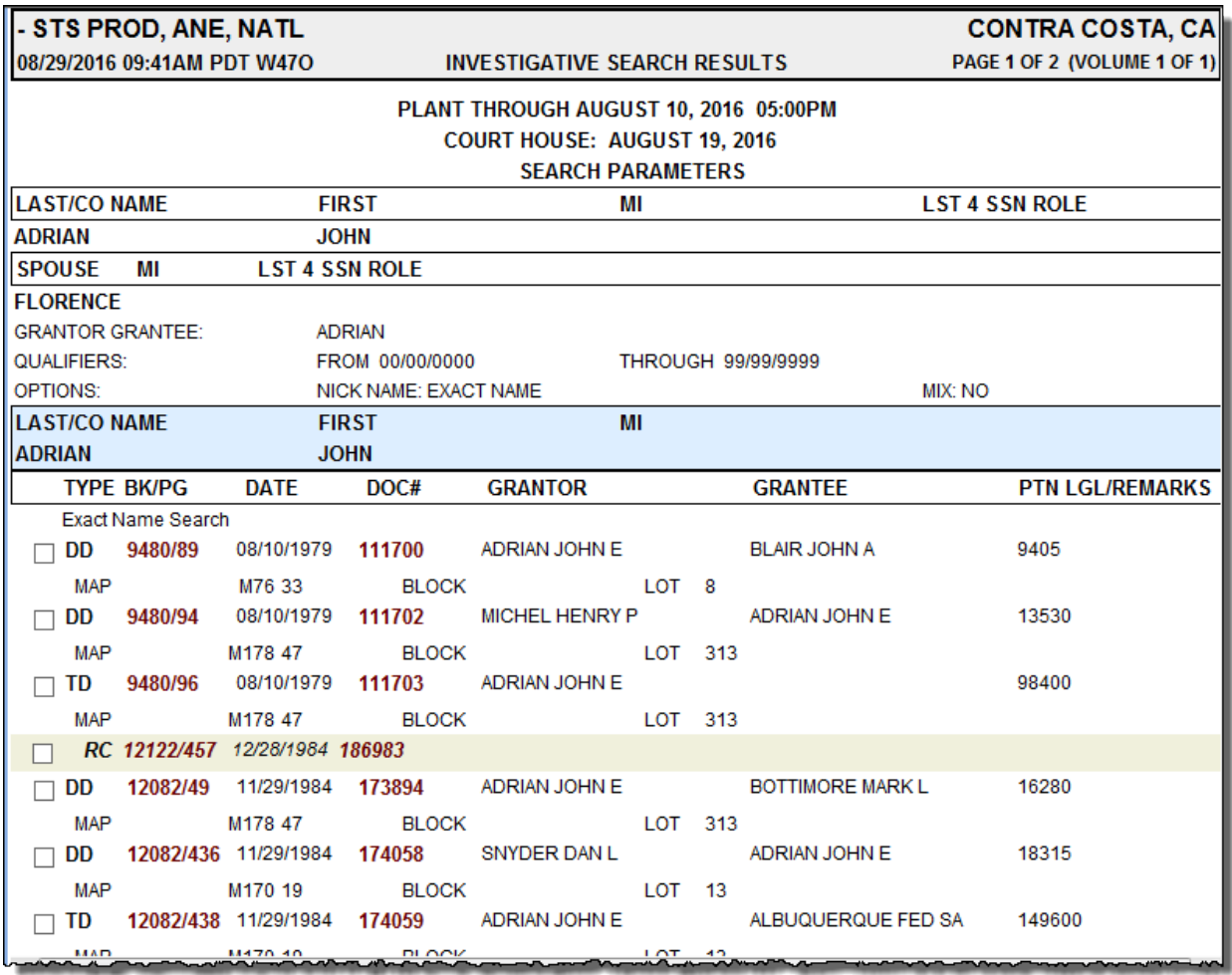

Note the options and qualifiers used are shown just above the blue header section.

[Report continued on next page]

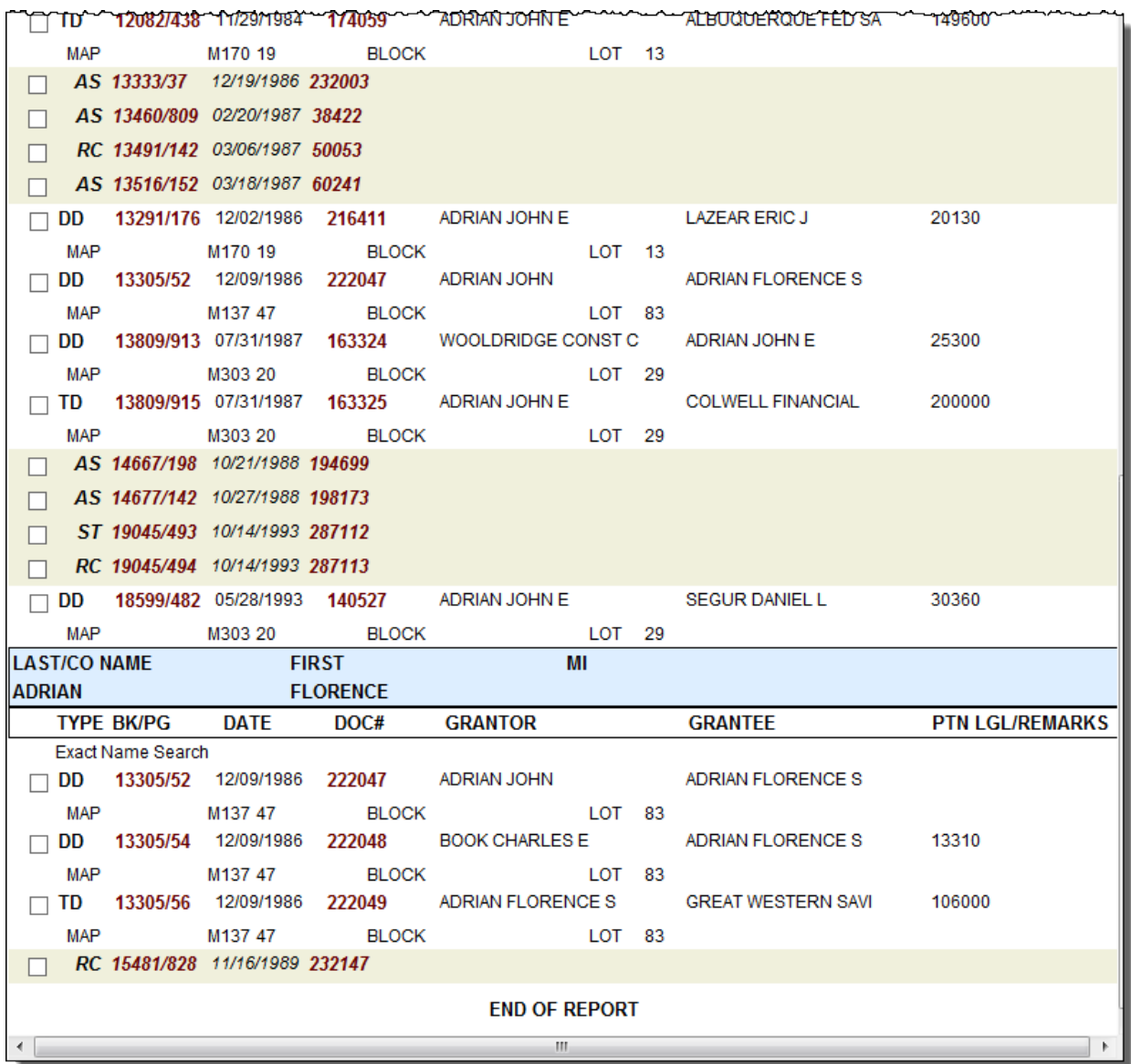

The names are shown in either the grantor or grantee position. Documents may now be ordered.

Example Two using a nickname; no name mix

Search Options:

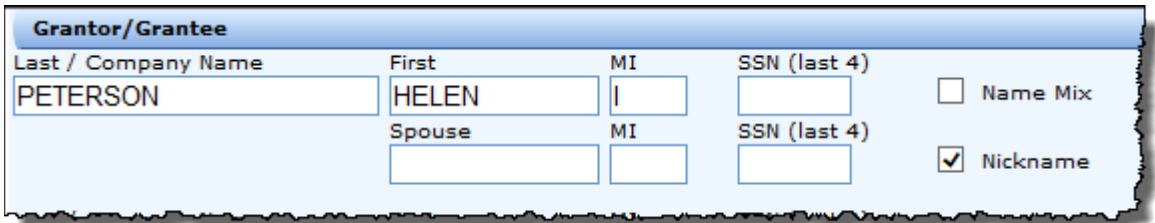

Results:

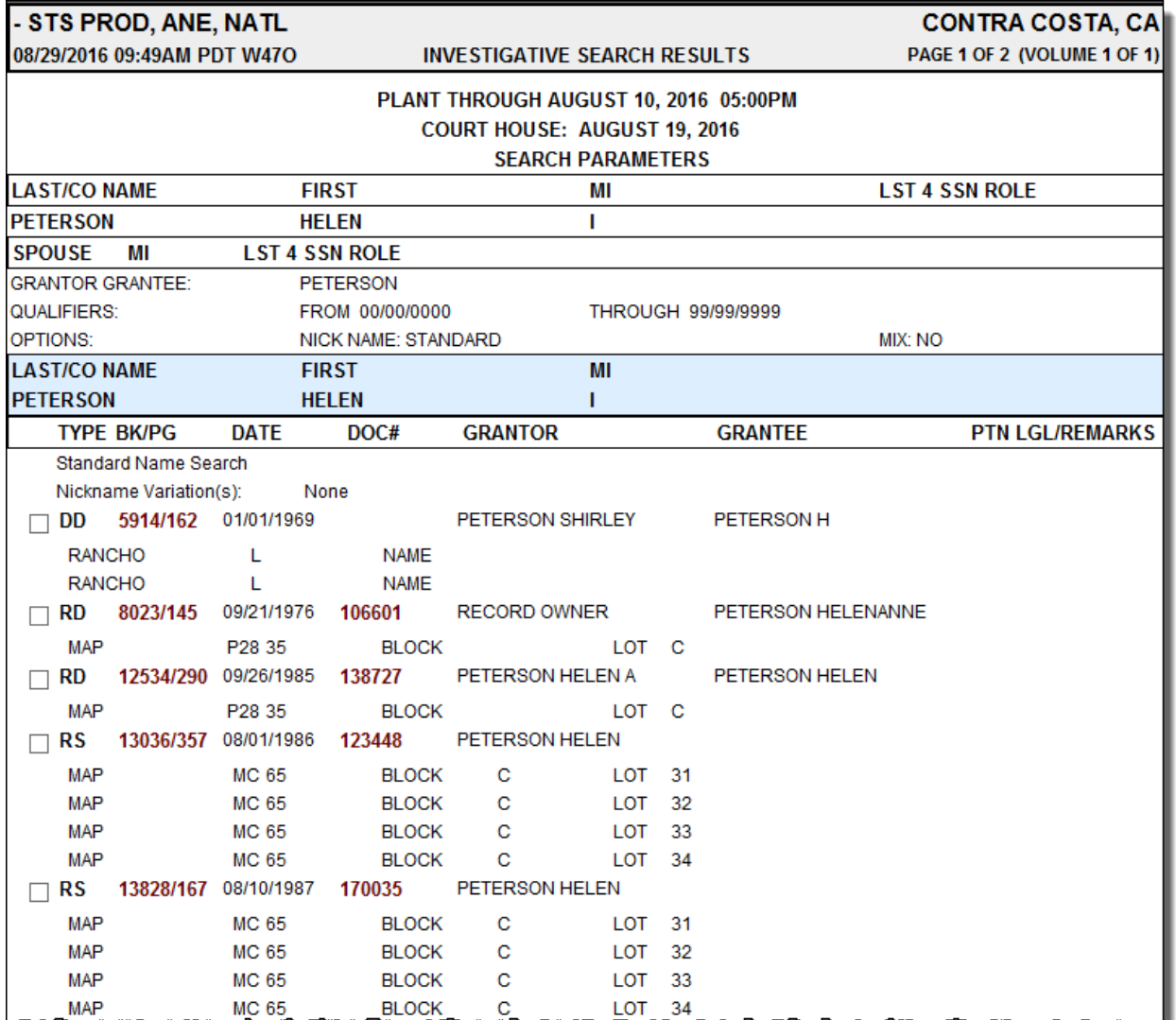

[Report continued on next page]

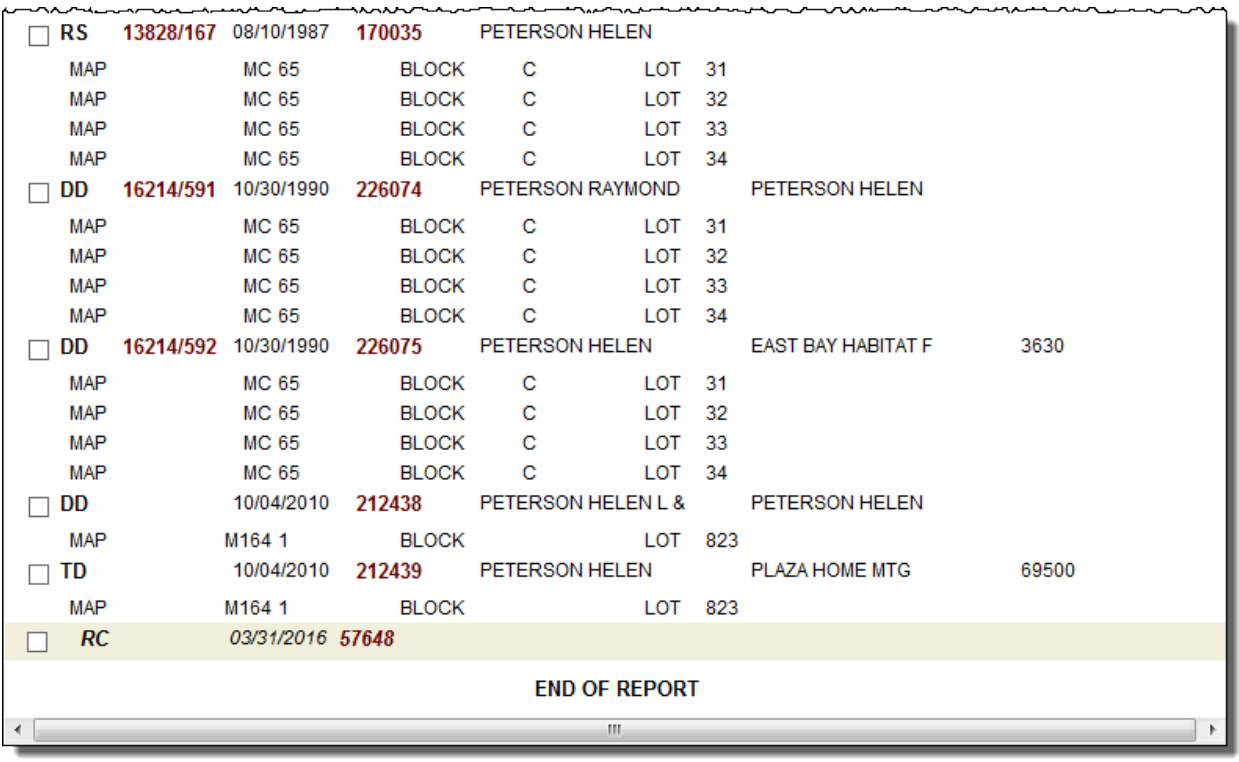

Note that "Helen I Peterson" resulted in "H Peterson", "HelenAnne Petereson", "Helen Peterson", "Helen A Peterson" and "Helen L Peterson".

Example Three using name mix and nickname.

Search Options:

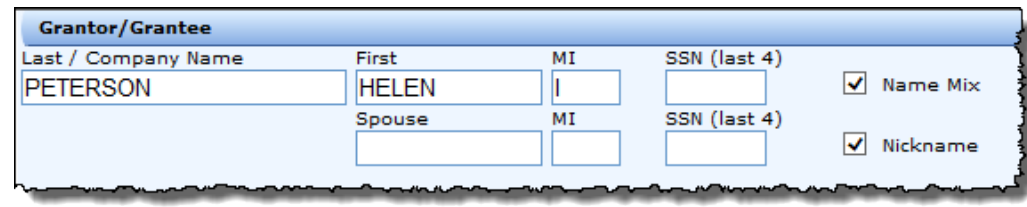

Results:

The search results will provide a much lengthier report, some of which are duplicated from search two; selected screenshots are shown below.

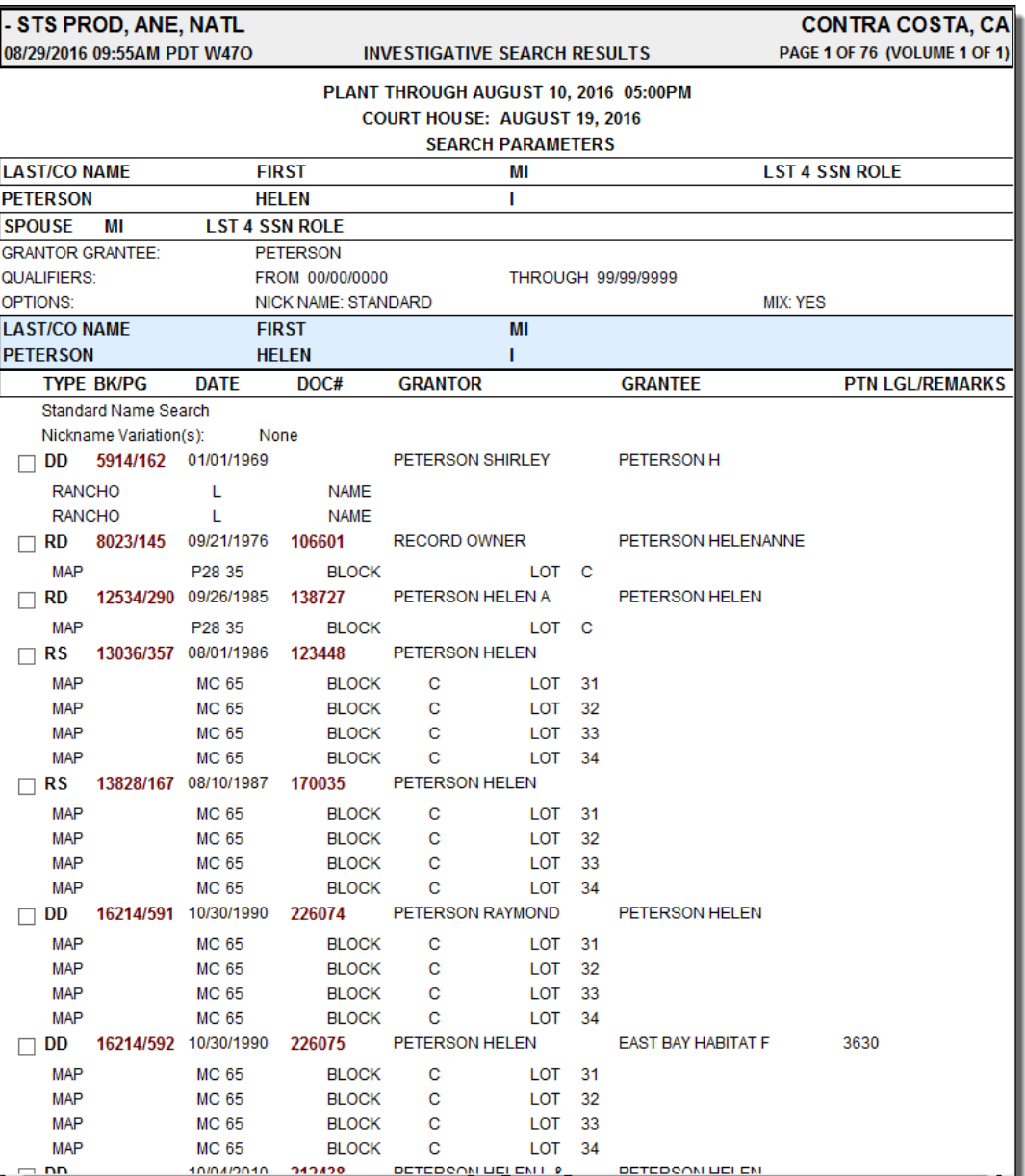

[Report continued on next page]

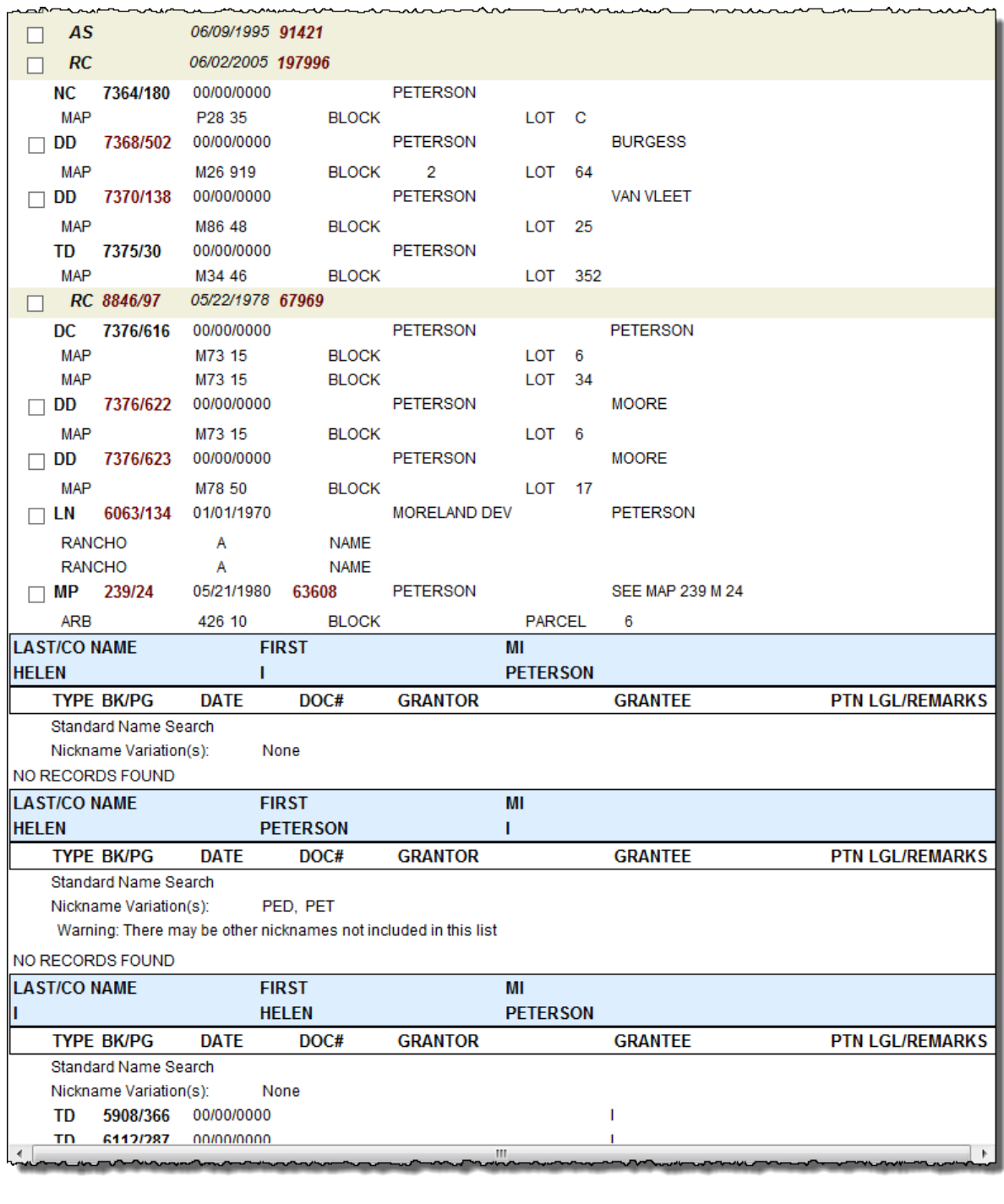

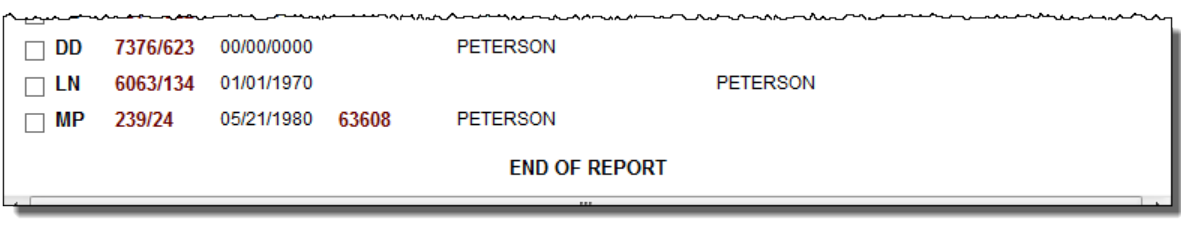

#### **County Tor / Tee**

This service is available only in Los Angeles and Hawaii counties. This feature is built using information provided directly those counties.

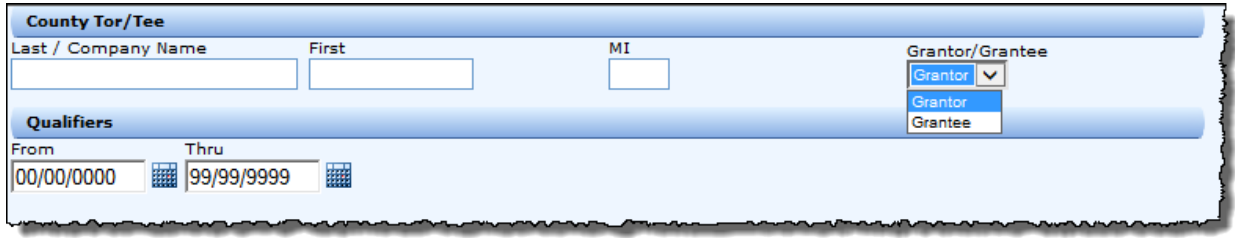

#### **General Information**

Note that the service provides only a single entry field and requires you to select the role (Grantor or Grnatee). No name mix or nicknaming is provided. Enter the party name and click Submit to retrieve the county information.

## **Example**

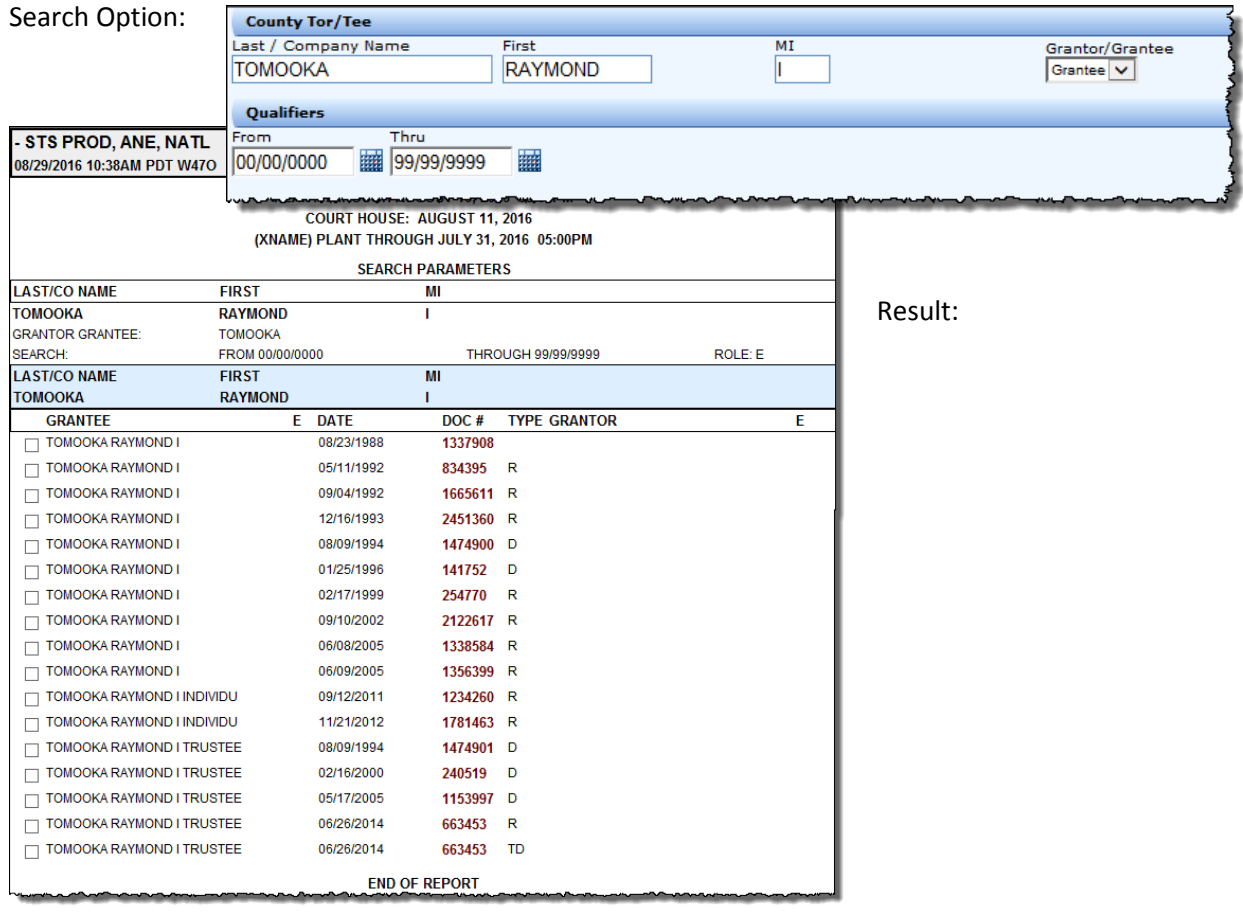